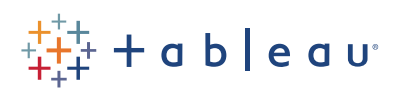

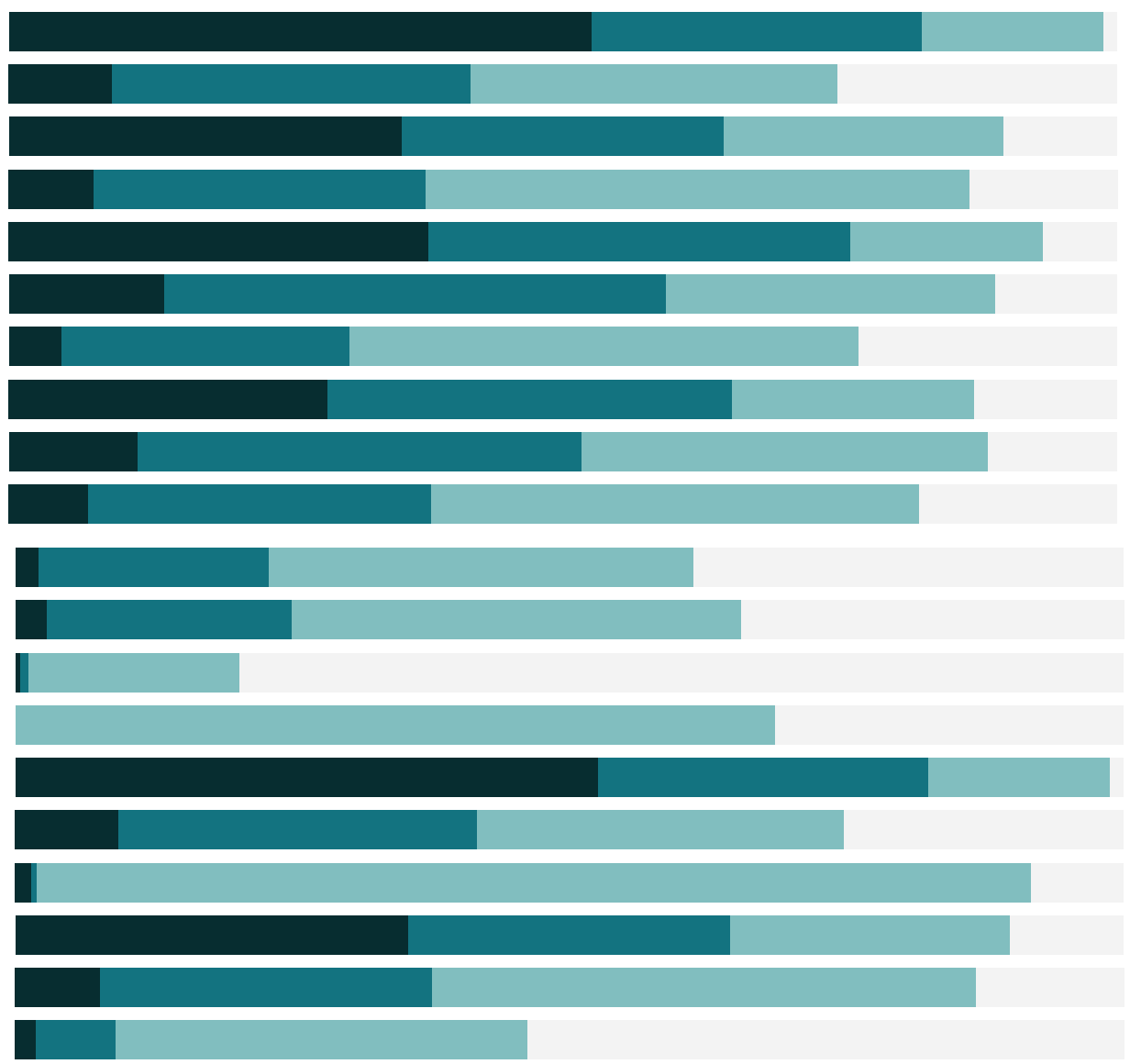

# Free Training Transcript: The Tableau Bridge

Welcome to this video on the Tableau Bridge. The Tableau Bridge enables secure data connections from on-premises data sources to Tableau Online, either through scheduled extract refreshes or live connections. For more information about using the Bridge client for extract refreshes, check out the video on Saving and Publishing Data sources. This video covers the live connection aspect of the Tableau Bridge.

### Tableau Bridge Requirements

There are several requirements to use and configure the Tableau Bridge. You must be able to sign into Tableau Online as a site administrator, run the Bridge client in service mode- -which requires being a local administrator of the computer it's running on--which must be a 64 bit Windows machine. You should also ensure that the Tableau Bridge can use the same drivers and data sources as your publishers, and that the computer it's running on will be powered on continuously.

## Setting up the Bridge Client

On the machine where the client will run, open Tableau Desktop. Under the Server menu, select Start Tableau Bridge Client. Sign into the Tableau Bridge with a site admin level account, and choose a site if relevant. Once signed in, the Bridge client will open from the system tray. By default, the client runs as an application. For live connections, this must be switched to run as a service.

Next, log into your online site as an administrator. On the settings tab, scroll down to the bottom for section for the Tableau Bridge. Click Yes to allow the Bridge to maintain live connections. If this option is not available, email Beta@tableau.com and include the name of your site and the email address of your site administrator to request turning it on.

Select a registered Bridge client to run live connections. Note that anyone who can publish a data source to Tableau Online can run a Bridge client for scheduled extract refreshes, but only one client can be enabled to support live connections. Click Save. Tada!

For more information on the details of configuring the Bridge client, refer to the Help documentation.

# Using the Bridge Client for Live Connections

Once a Bridge Client has been configured for live connections on a computer with the appropriate drivers, any publishers to that Online site may publish live connections. Here, I'll log into the same site as before, but as a publisher. Now when I go to publish this live, on-premises data source, I have the option to maintain a live connection. That's all it takes!

### Conclusion

Thank you for watching this Tableau Bridge training video. We invite you to continue with the Free Training videos to learn more about using Tableau.

. . . . .